**AminetGuide**

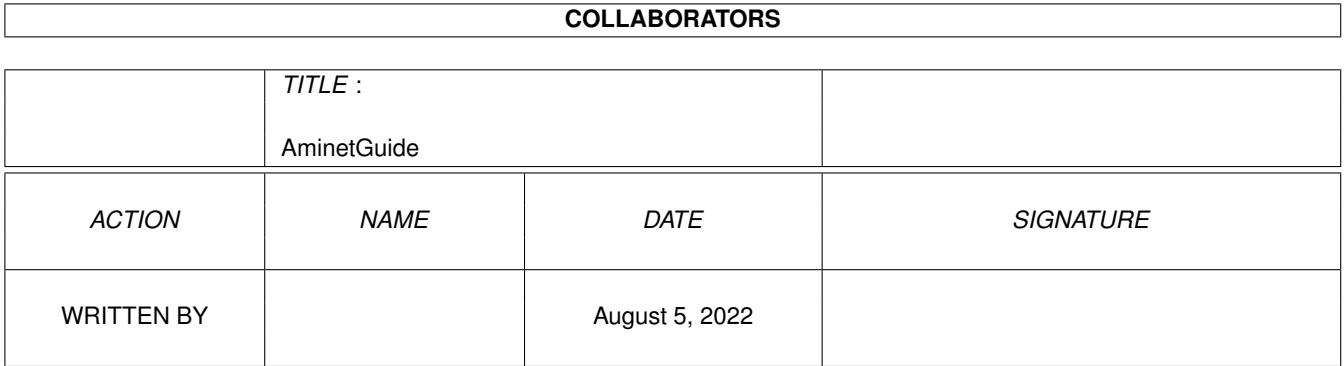

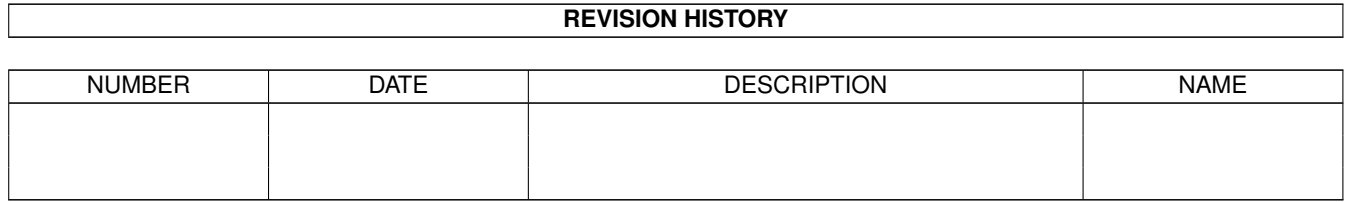

# **Contents**

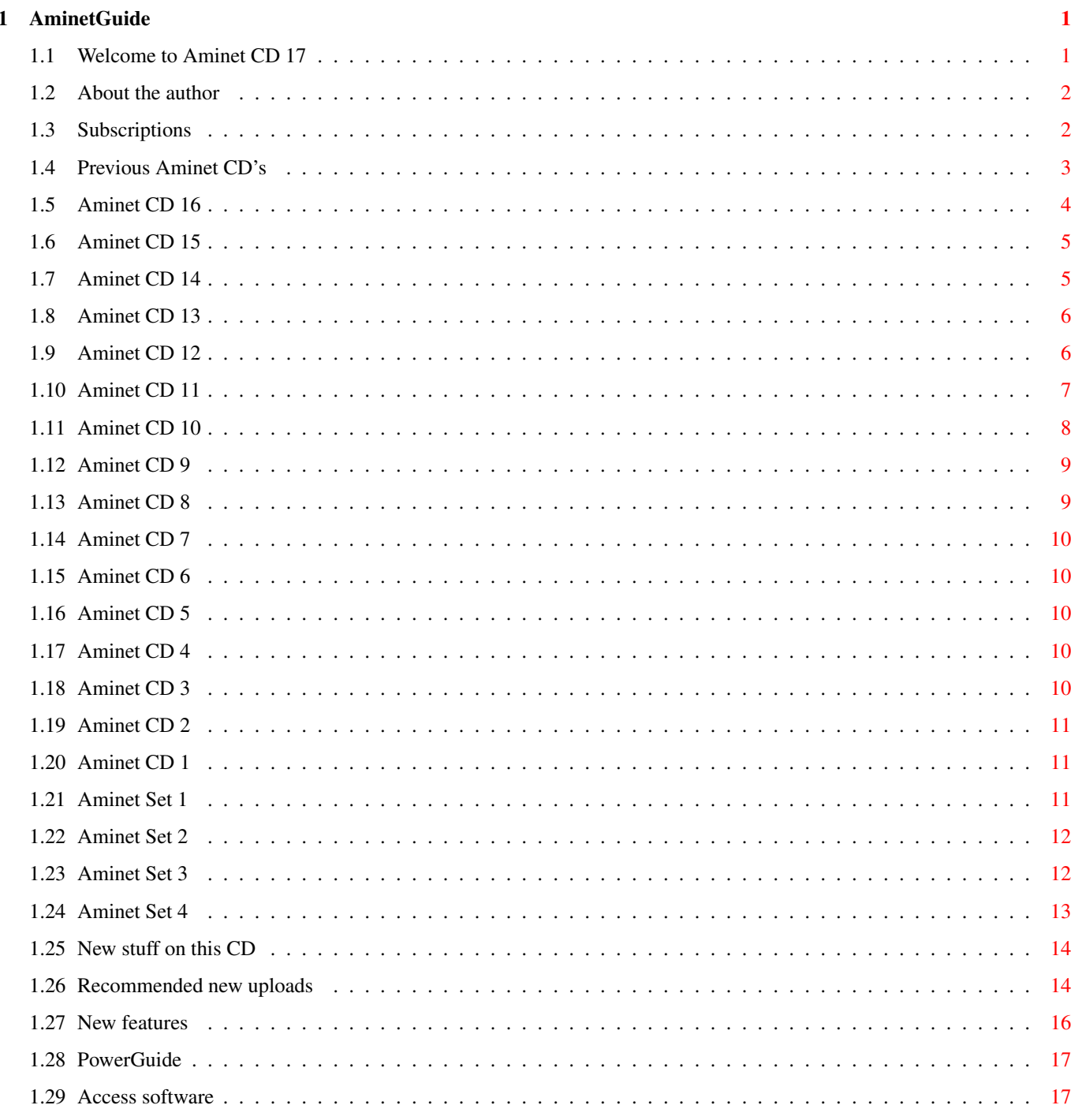

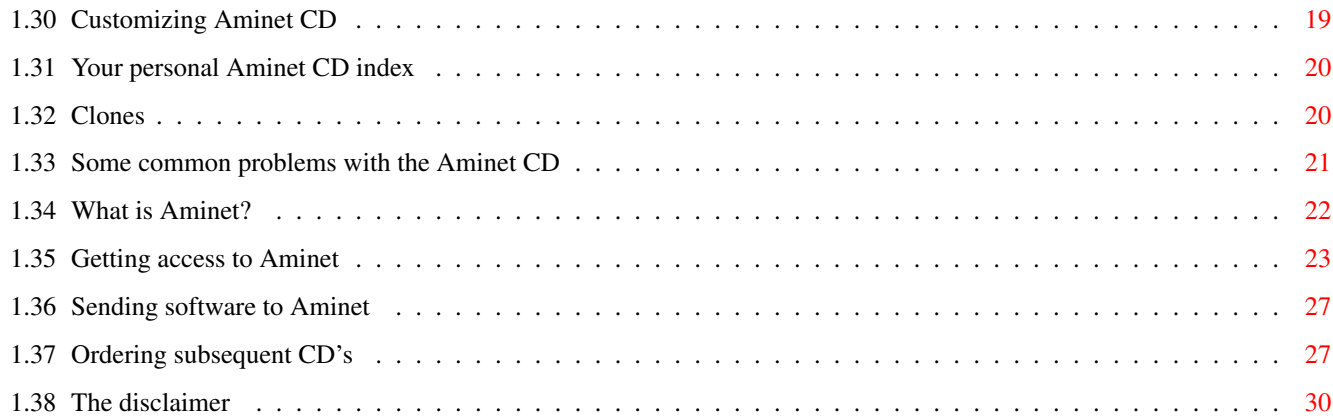

## <span id="page-4-0"></span>**Chapter 1**

## **AminetGuide**

### <span id="page-4-1"></span>**1.1 Welcome to Aminet CD 17**

WELCOME TO AMINET CD 17  $\leftrightarrow$ Deutsch Copyright 1996 Urban Müller Welcome to the 17th CD in the Aminet series. This time, we got so  $\leftrightarrow$ much new stuff that there simply was no room for anything else: 941M of new stuff out since the making of Aminet CD 16 1M of commercial software: Personal Write 4.1 For the following types of data we have special guides: Games A list of all games sorted by quality Demos An index of compatible demos, sorted by quality Pictures A database with scaled down versions of the images Mods A list of all mods sorted by style and rating Information is also available on: New features What the previous CDs didn't have Access software Find, Prefs, and all the other tools Customizing How to adapt Aminet CD to your taste Troubleshooting What to do if problems occur What is Aminet Information about our distributed archive Accessing Aminet How to download directly from Aminet

Submitting How to get your software onto Aminet.

Ordering Where to order Aminet CDs and subscriptions

Disclaimer Legal mumbo jumbo plus virus warning

#### <span id="page-5-0"></span>**1.2 About the author**

The guy who selected, arranged, documented and sorted the contents of this CD for you is me, Urban Müller, the main administrator of Aminet. All the support software is from me, too. You can reach me at umueller@wuarchive.wustl.edu if you have any feedback about this CD.

Of course this CD would not have been possible without the help of the countless people involved in the administration of Aminet, not to mention the thousands of uploaders. Special thanks go to:

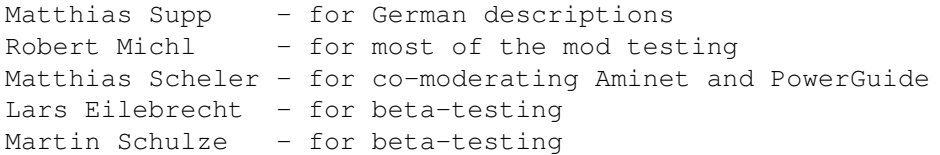

If you ever wanted to know what my job at Aminet is: juggling gigs Well illustrated by an MPEG animation of me juggling harddisks at a meeting. Also available a still image at better resultion. Not shown: Lots of even shorter runs :)

Yours truly....

Urban Müller

#### <span id="page-5-1"></span>**1.3 Subscriptions**

#### Subscriptions

If you'd like the Aminet CD sent to you every two months and save money at the same time, then ask your dealer about subscriptions. If you order from Fred Fish's "Cronus" in the USA, the subscription price is \$59.95 for 4 issues, which means about \$15 per issue instead of about \$20. The price does not include shipping (\$4 anywhere worldwide). The address:

CRONUS 1840 East Warner Road #105-265 Chandler, AZ 85284 U.S.A.

FAX: (602) 491-0048 Voice: (800) 804-0833 or (602) 491-0442

Stefan Ossowski's Schatztruhe GmbH in Germany also offers subscriptions. See this

order information

You may want to ask you local dealer if he offers subscriptions, too.

### <span id="page-6-0"></span>**1.4 Previous Aminet CD's**

.

Previous Aminet CDs

As you probably know, the Aminet archive has much more material than fits on a single CD. If you want all of it, you all Aminet Sets plus Aminet 13 and up.

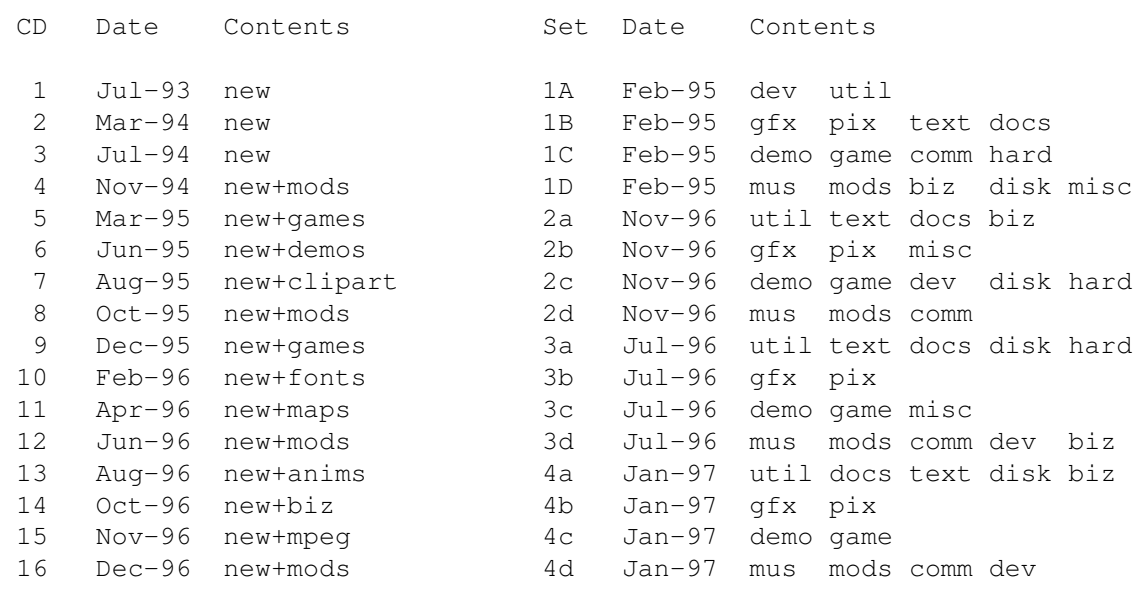

If you want to make sure you don't miss a CD, check our subscriptions .

Every single Aminet CD also has special highlight, so if you're interested in, say, Games, you may consider Aminet CD 9.

> Aminet Set 4 The complete Aminet since Set 3, and DirOpus 5 (Jan 97) Aminet Set 3 The complete Aminet since Set 2, and Imagine 4 (Jul 96) Aminet Set 2 The complete Aminet since Set 1 (Nov 95) Aminet Set 1

The complete Aminet on a newly made 4 CD set (Jan 95) Aminet CD 16 The newest, the best, and 1700 mods (Dec 96) Aminet CD 15 The newest, the best, and 200 MPEG movies (Nov 96) Aminet CD 14 The newest, the best, 300 biztools & TurboCalc (Oct 96) Aminet CD 13 The newest, the best, 200 anims and MainActor (Aug 96) Aminet CD 12 The newest, the best, 900 mods and OctaMED (Jun 96) Aminet CD 11 The newest, the best, 700 maps and XiPaint (Apr 96) Aminet CD 10 The newest, the best, 2000 fonts and PageStream (Feb 96) Aminet CD 9 The newest, the best, and 900 games (Dec 96) Aminet CD 8 The newest, the best, and 2000 mods (Oct 95) Aminet CD 7 The newest, the best, and 9000 pictures (Aug 95)

### <span id="page-7-0"></span>**1.5 Aminet CD 16**

Aminet CD 16 - The newest, the best, and 1700 mods

Aminet CD 16 contains close to 1 gigabyte of freely distributable software. The newest archive included is from Nov 2nd, only one month after the previous CD. Apart from the new software, the CD concentrates on mods. The space is used as follows:

610M of software newer than Aminet CD 15 370M of mods from various sources 30M of top downloads

These consist of:

1700 mods (!) 200 pics 200 tools 150 comms programs 500 files of other categories

Aminet CD 15 costs US \$19.95 or DM 25.

Order info Index

other CDs

.

### <span id="page-8-0"></span>**1.6 Aminet CD 15**

Also check the

Aminet CD 15 - The newest, the best, and 200 MPEG  $\leftrightarrow$ movies

Aminet CD 15 contains close to 1 gigabyte of freely distributable software. The newest archive included is from Oct 4th, only one month after the previous CD due to fast growth of Aminet. Apart from the new software, the CD concentrates on movies. The space is used as follows (uncompressed):

470M of software newer than Aminet CD 14 250M of MPEG movies 70M of top downloads

These consist of:

200 MPEG movies 200 mods 200 communications tools 200 utilities 150 pictures 500 archives of other categories Aminet CD 15 costs US \$19.95 or DM 25.

Order info Index Also check the

other CDs

.

#### <span id="page-8-1"></span>**1.7 Aminet CD 14**

Aminet CD 14 - The newest, the best, and 300 biztools

Aminet CD 14 contains about 1 gigabyte of freely distributable software. The newest archive included is from Sep 1st. Apart from the new software, the CD concentrates business tools. The space is used as follows (uncompressed):

840M of software newer than Aminet CD 13 110M of business software 70M of top downloads 8M of commercial software: TurboCalc 2.1 with manual

The freely distributable part is composed as follows:

500 mods 350 communications tools 300 pictures 300 business tools 250 utilities 800 archives of other categories Aminet CD 14 costs US \$19.95 or DM 25. Order info Index Also check the other CDs

.

#### <span id="page-9-0"></span>**1.8 Aminet CD 13**

Aminet CD 13 - The newest, the best, and 200 anims Aminet CD 13 contains about 1 gigabyte of freely distributable software. The newest archive included is from Jul 1st. Apart from the new software, the CD concentrates on animations and animating. The space is used as follows (uncompressed): 780M of software newer than Aminet CD 12 (410M newer than Set 3) 200M of integrated animations 20M of top downloads 2M of registered shareware: The animation editor MainActor MainActor is probably the best animation editor for the Amiga; it knows many formats including MPEG. The freely distributable part is composed as follows: 450 mods 300 utilities 300 communications programs 250 pictures 200 animations 900 archives of other categories Aminet CD 13 costs US \$19.95 or DM 25. Order info Index Also check the other CDs .

### <span id="page-9-1"></span>**1.9 Aminet CD 12**

Aminet CD 12 - The newest, the best, and 900 mods

Aminet CD 12 contains, again, about 1 gig of freely distributable software. The newest archive included is from May 1st. Apart from the new software, the CD concentrates on music and music making. The space is used as follows (after decompression): 760M of software newer than Aminet CD 11 (yet another record) 300M of music modules, many of them multichannel 75M of music software, the complete mus/ directory 10M of instruments for composing 10M of top downloads from Aminet 5M of commercial software: OctaMED 5, Symphonie 2.4 and SoundFX OctaMED V5 is a very popular editor for music modules with up to 8 tracks. It has no restrictions but is not the latest version. The tracker Symphonie has a built-in 14-bit playing routine that achieves a high sound quality. The version on CD is restricted to 8 tracks. Finally there is the excellent sample editor SoundFX (registered version) in its 68000 version only. The freely distributable part is composed as follows: 900 mods from Aminet and other sources 400 music related programs 300 utilities 300 communications programs 900 files from other categories plus 700 instruments in large archives with a separate index. Aminet CD 12 costs US \$19.95 or DM 25. Order info Index Also check the other CDs .

#### <span id="page-10-0"></span>**1.10 Aminet CD 11**

Aminet CD  $11$  - The newest, the best, and 700 maps

Aminet CD 11 contains, you already guessed it, about 1 gig of freely distributable software. The newest archive included is from March 2nd. Apart from the new software, the CD concentrates on maps collected from various sources. The space is used as follows (after decompression):

670M of software newer than Aminet CD 10 (all time high!) 150M of high resolution maps covering most areas of the world 80M of top downloads 20M of commercial software: XiPaint 3.2, full version

XiPaint is a nice 24-bit paint program that works gfx boards and just about any image format. It is licensed to the buyer of the CD only, and not freely distributable. Check the upgrade offer that comes with it.

The freely distributable part is composed as follows: 500 mods, most of them new 200 utilities 200 communcations programs 800 programs of other categories plus 700 maps in 24-bit JPEG format, covering most areas of the world. The maps have an index that is sorted by continent, and a search facility. Aminet CD 11 costs US \$19.95 or DM 25. Order info Index Also check the other CDs

## .

#### <span id="page-11-0"></span>**1.11 Aminet CD 10**

Aminet CD 10 - The newest, the best, and 2000 fonts

Aminet CD 10 contains, once more, over 1 gig of freely distributable software. The newest archive included is from January 3rd. Apart from the new software, the CD concentrates on fonts collected from various sources. The space is used as follows (after decompression):

520M of software newer than Aminet CD 9 330M of fonts, each font in several formats 170M of top downloads

... plus two special highlights:

PageStream 2.2, unrestricted, with manual+upgrade deal TypeSmith 2.5 (latest), slightly restricted, with similar deal

These two excellent programs give you an absolutely top of the range DTP combination. They are licensed to the buyer of the CD only, and not freely distributable.

The freely distributable part is composed as follows:

 mods, most of them new utilities communications programs programs of other categories

plus 2000 fonts in Postscript, Intellifont and bitmap format, stored in large archives but easy to preview and extract. All fonts are hinted for better appearance, and most fonts are available in all formats.

Aminet CD 10 costs US \$19.95 or DM 25. Order info Index

Also check the other CDs

.

#### <span id="page-12-0"></span>**1.12 Aminet CD 9**

Aminet CD 9 - The newest, the best, and 900 games

Aminet CD 9 contains, as usual, over 1 gig of freely distributable software. The newest archive included is from November 4th. Apart from the new software, the CD concentrates on games from various sources. The space is used as follows (after decompression):

500M of software newer than CD 8 (280M newer than Set 2) 330M of games 100M of electronic books 100M of top downloads

These consist of:

```
930 games (directly startable)
   640 mods
   300 docs
   140 pictures
   90 demos
   ...plus 2400 utilities of all kinds.
Aminet CD 9 costs US $19.95 or DM 25.
                Order info
```
Index Also check the

.

other CDs

#### <span id="page-12-1"></span>**1.13 Aminet CD 8**

Aminet CD 8 - The newest, the best, and 2000 mods

Aminet CD 8 contains over 1 gigabyte of freely distributable software. The newest file included is dated Nov 4th. Besides the the new software, the CD concentrates on pictures and modules. The space on the CD is used as follows:

650M of software newer than Aminet CD 7 500M of mods 50M of top downloads

The mods were collected from various sources besides Aminet and were not found on earlier Aminet CDs.

Aminet CD 8 costs US \$19.95 or DM 25.

Order info Index Also check the other CDs

.

#### <span id="page-13-0"></span>**1.14 Aminet CD 7**

Aminet CD 7 - The newest, the best, and 9000 pictures Sorry, no detailed information available. Check the other CDs .

## <span id="page-13-1"></span>**1.15 Aminet CD 6**

Aminet CD 6 - The newest, the best, and 1800 demos

```
Sorry, no detailed information available. Check the
               other CDs
               .
```
## <span id="page-13-2"></span>**1.16 Aminet CD 5**

Aminet CD 5 - The newest, the best, and 1000 games

Sorry, no detailed information available. Check the other CDs

## <span id="page-13-3"></span>**1.17 Aminet CD 4**

.

.

.

Aminet CD 4 - The newest, the best, and 1700 mods

Sorry, no detailed information available. Check the other CDs

## <span id="page-13-4"></span>**1.18 Aminet CD 3**

Aminet CD 3 - The newest and the best from Aminet

Sorry, no detailed information available. Check the other CDs

#### <span id="page-14-0"></span>**1.19 Aminet CD 2**

Sorry, no detailed information available. Check the other CDs .

#### <span id="page-14-1"></span>**1.20 Aminet CD 1**

Sorry, no detailed information available. Check the other CDs

#### <span id="page-14-2"></span>**1.21 Aminet Set 1**

.

Aminet Set 1 - The complete Aminet on 4 new CDs

As you probably know, there is a big archive behind all those Aminet CDs. Aminet Set finally brings you the complete archive on four newly created CD-ROMs.

If you already have several Aminet CDs, buying the Aminet Set still makes sense for the following reasons:

1. Even if you have all Aminet CDs, you still lack a lot of software from Aminet. And the less CDs you already have, the more additional software you get from the set:

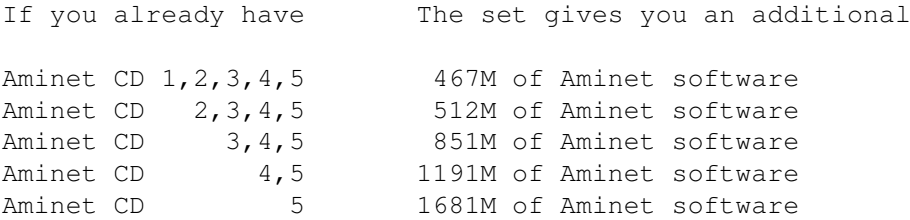

- 2. Aminet Set 1 presents its data more nicely than the previous CDs. As you can see on this CD, all games and demos can be started directly, the images are in a nice image data base, and the modules are presented in a list that is sorted by style. Also, there are a lot of German descriptions as well as a Fish and a SaarAG index. This is missing on the older CDs but present on Aminet Set, so buying some of the same data a second time can make sense.
- 3. Aminet Set 1 is better organized than the previous CDs. Until now, the Images from Aminet have been scattered on all the Aminet CDs. Aminet Set brings them all on the same CD, just as all other types of data. Also, using Aminet Set you can search the complete Aminet very quickly and easily, including a very fast full text search of all the .readme files.

Aminet Set costs US \$39.95 or DM 59. Order info

Index (huge!) Also check the other CDs .

#### <span id="page-15-0"></span>**1.22 Aminet Set 2**

Aminet Set 2 - The new Aminet on 4 more CDs

As you probably know, there is a big archive behind all those Aminet CDs. Aminet Set 2 brings you the complete new archive on four CD-ROMs.

If you already have several Aminet CDs, buying the Aminet Set still makes sense for the following reasons:

- 1. Aminet Set 2 completes Aminet Set 1 to give a complete snapshot of the Aminet archive.
- 2. Aminet Set 2 presents its data more nicely than the previous CDs. As you can see on this CD, all games and demos can be started directly, the images are in a nice image data base, and the modules are presented in a list that is sorted by style. Also, there are a lot of German descriptions as well as a Fish and a SaarAG index.
- 3. Aminet Set 2 is better organized than the previous CDs. Until now, the Images from Aminet have been scattered on all the Aminet CDs. Aminet Set brings them all on the same CD, just as all other types of data. Also, using Aminet Set you can search the complete Aminet very quickly and easily, including a very fast full text search of all the .readme files.

Aminet Set 2 costs US \$45 or DM 59. Order info Index (huge!) Also check the other CDs

.

<span id="page-15-1"></span>**1.23 Aminet Set 3**

Aminet Set 3 - The new Aminet on 4 more CDs, plus Imagine  $\leftrightarrow$ 4

Aminet Set 3 contains close to 4 gigabytes (when uncompressed) of freely distributable Amiga software on 4 newly mastered CDs. There are 9000 archives from the following categories:

```
2000 Mods (directly playable)
1500 Images (directly viewable)
1300 Games (directly startable)
800 Communications programs
400 Demos (directly startable)
```
3000 Utilities and applications Aminet Set 3 contains all the Aminet data found on Aminet CD 9 to 12 plus 250M of other software that was on none of these: 170M of integrated modules and 80M of 3D objects to go with Imagine. This software will not appear on any subsequent CD. Only 150M of the software on Set 3 were found on Set 2 already. Also, 400M of material newer than Aminet 12 are included. Included in Aminet Set 3 is a completely unrestricted version of the excellent ray tracer Imagine 4.0 (only one version behind the current edition). There is also a tutorial for it (in English and German) plus additional docs, but no manual. Also, there are upgrade discounts for the following programs found on the CD: - Imagine can be upgraded to the latest version for \$125 + shipping - XiPaint can be upgraded to the latest version for DM 59 + shipping - OctaMED can be upgraded to SoundStudio for UKP 25 to 30 incl. shipping - The Imagine PD CD can be obtained for \$20.00 incl. shipping, \$10 off Aminet Set 3 costs US \$45 or DM 59. Order info

Index (huge!)

Also check the

other CDs

.

#### <span id="page-16-0"></span>**1.24 Aminet Set 4**

Aminet Set 4 - The new Aminet on 4 more CDs, plus DirOpus  $\leftrightarrow$ 5

Aminet Set 4 contains close to 4 gigabytes (when uncompressed) of freely distributable Amiga software on 4 newly mastered CDs. The newest archive on is dated January 3rd CD 16. There are 7700 archives from the following categories:

 Mods (directly playable) Images/Anims (directly viewable) Communications programs Games (directly startable) Demos (directly startable) Utilities and applications

Aminet Set 4 contains all the Aminet data found on Aminet CD 13 to 16 plus 510M of software that is newer than Aminet 16. Only 40M of the software on Set 4 was found on any earlier Set.

The commercial highlight on Aminet Set 4 is Directory Opus 5.11, which is almost the latest version. Also included are some programs from earlier Aminet CDs like TurboCalc 2.

Aminet Set 4 costs US \$35.95 or DM 59. Order info

Index (huge!) Also check the other CDs .

### <span id="page-17-0"></span>**1.25 New stuff on this CD**

New stuff since Aminet Set 4

All of the software on this CD is newer than Aminet CD 16. Therefore, this category doesn't require a separate index. The new files indices only mention files newer than Aminet Set 4, however the recommendations refer to older files as well.

The best way to browse the new files is looking at the directory sorted new files index of this CD. Select your general area of interest, and then hit the 'Browse' button in AmigaGuide to hop from directory to directory. Another approach is to check the charts of most downloaded files, where most of the files listed are new (the very latest have been omitted, tho). Finally, check the list of recommendations

of the most interesting new

files.

And of course you can check the new files index sorted by directory, by name or by age , or search for something in the CD index.

#### <span id="page-17-1"></span>**1.26 Recommended new uploads**

The following are, in my opinion, a few highlights among the new software on this CD. Not mentioned here are mods, games, pix and demos, since their highlights are mentioned in their own index files.

First, let's mention the files that are newer than Aminet Set 4:

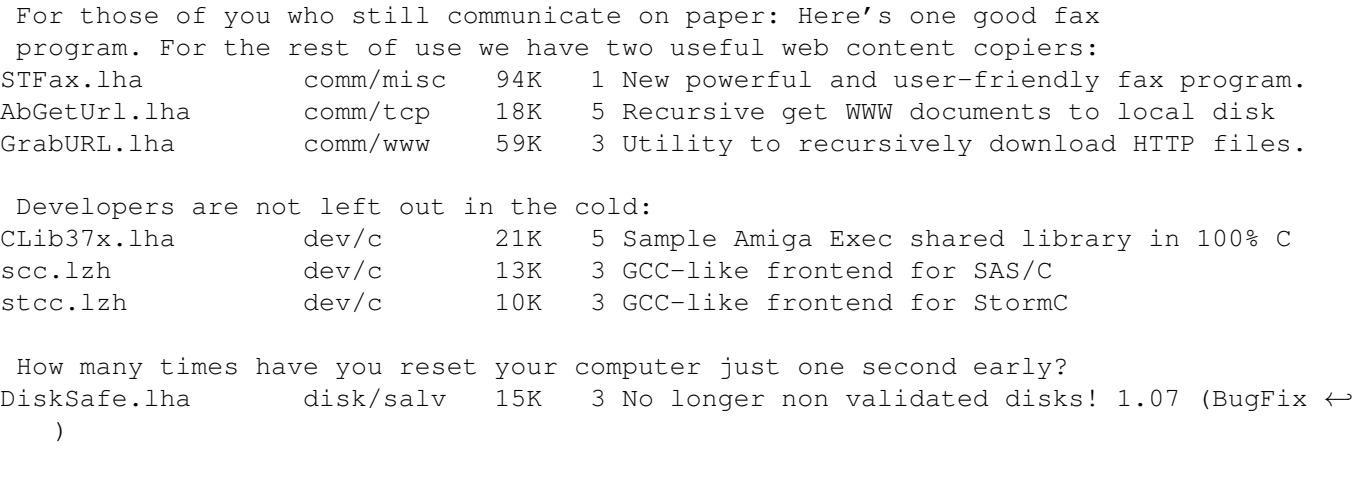

Amiga Report. Need I say more?

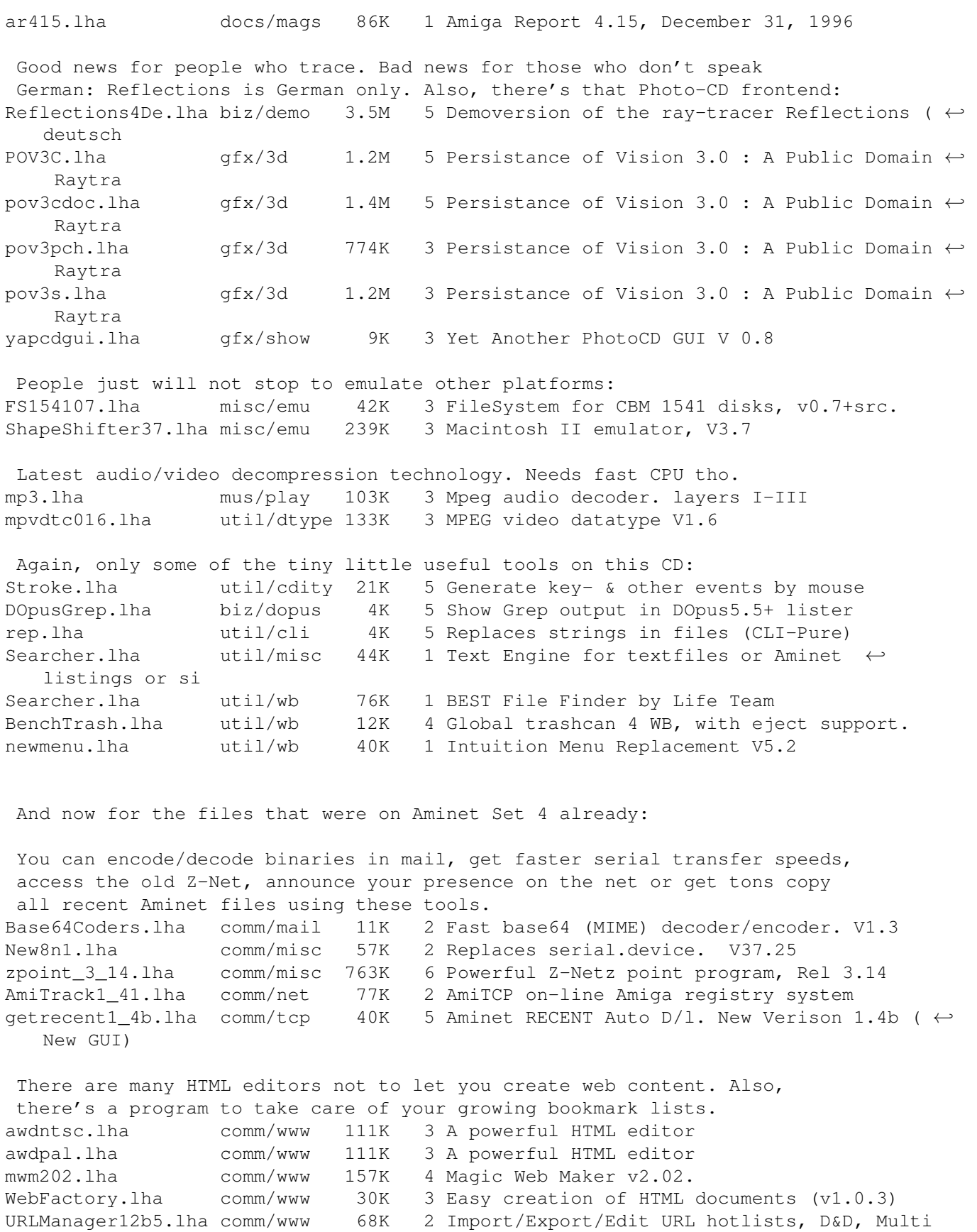

Games and demo programmers will like the chunky to planar converter.

AsaC2P2.lha dev/asm 51K 6 Fast linear 18-bit Truecolor Chunky to  $\leftrightarrow$ Planar conv Check the new version of this versatile CDROM file system. amicdfs238.lha disk/cdrom 129K 5 AmiCDFS (AmiCDROM) v2.38 If you're looking for a specific datatype or want Amiga news, look no further. DatatypesLst21.txt docs/lists 8K 2 OS 3.x Datatypes List V2.1 ar414.lha docs/mags 79K 5 Amiga Report 4.14, Nov. 13, 1996 Like Life? Here's more. VideoEasel.lha  $qfx/misc = 917K = 3$  THE flexible Cellular Automata (LIFE + more  $\leftrightarrow$ ) 4 Ami Have to work on a PC or UNIX box? You'll feel right at home. ablank11.lha misc/emu  $40K$  6 AmigaLogo-Blanker V1.1 for MSWINDOWS! ( $\leftrightarrow$ Password im uae\_0\_6\_4.lha misc/unix 367K 6 V0.6.4 of the Unix Amiga Emulator (now  $\leftrightarrow$ correct !) The most powerful FD editor on the Amiga gets updated... ged441.lha text/edit 913K 3 Programmer's Editor Release 4.4.1 (Version ← 4.4, Bu And finally for the tools: xpk\_User.lha util/pack 185K 5 V3.10 Compression package, user's edition xpk\_Develop.lha util/pack 27K 5 V3.10 Compression package, developer's  $\leftrightarrow$ edition xpk\_Source.lha util/pack 188K 5 V3.10 Compression package, source files XFH.lha util/pack 109K 3 V1.40 (de)crunching handler for XPK hamwb.lha util/wb 7K 2 Ham6 or Ham8 Workbech!!

As always, enjoy!

#### <span id="page-19-0"></span>**1.27 New features**

New features of this CD

New for CD 17: - FullFind and Find now consequently use PowerGuide - Bug with Find highlighting wrong areas of description fixed - Aminet access info updated - New German subscription info New for CD 15: - PowerGuide 1.21 used - FindKit problems with PowerGuide fixed New for CD 14: - There is a new AmigaGuide alternative on the CD: PowerGuide. If you've currently selected AmigaGuide or MultiView as text viewer in 'Prefs', you may want to enter PowerGuide there.

- There's now a quick-install demo version of MagicUserInterface (MUI)

#### <span id="page-20-0"></span>**1.28 PowerGuide**

#### PowerGuide

PowerGuide is a faster alternative to AmigaGuide with some extra features. Those features include a search facility and the ability to display the results of an external program in the same window, which is used for the 'Find' buttons on this CD. Select the 'About' menu item to see what you're using now.

If you have saved a configuration with AmigaGuide/Multiview as your text viewer, I suggest you run Prefs to change that, ie enter PowerGuide as your text viewer. On the other hand you can get rid of PowerGuide if you safe preferences with Multiview as your text viewer.

You may want to test drive PowerGuide first.

#### <span id="page-20-1"></span>**1.29 Access software**

Workbench ---------

Browsing:

The first thing you will want to do is browse the contents of the CD. The best way to get a quick overview is having a look at the overview in this document; the very first links. Another method is to check the file Lists/New\_Dir (if you already have the previous Aminet CD) or Lists/Index\_Dir.

Wherever you see a list of files with descriptions, you can click to archive name to start an unpack tool. You will be asked for a destination directory (the default can be chosen in 'Prefs'). After you hit return, the archive gets unpacked to where you selected. For some types of files, you can click a middle button (called 'Start' or 'Play') to view look at the archive contents directly.

Some index files play directly without asking. Specifically, the file type specific index files in Guides/ behave that way (ie the Games, Demos, Pix and Mods index) as well as the top level Index and the top level Find program. On the other hand, all index files and search programs in Lists/ ask what to do with the files.

In all index files you can view the .readme file for an archive by clicking the description.

#### Searching:

After you've become familiar with the contents of the CD, you will

often want to search for a specific keyword in the contents of the CD. Just double click the 'Find' icon on the top level of the CD, enter the case insensitive sub string or pattern you want to look for, and you will be presented with a list of files that match your sub string anywhere on their line. If you enter more than one word, only entries matching all words will be shown; you can, for example, include a directory name in your search. You can also search the New\_\* and Index  $*$  files in Lists by clicking them first and then shiftdoubleclicking 'Find'. The resulting document will be of the 'View' type for the toplevel Find program and of the 'Extract' type for all other Find programs. The NewFind and AminetFind search the the list of new files and the list of all Aminet files.

If you drag the FindKit drawer in Tools/ anywhere onto your hard disk, you can searche all CDs without having the CD in your drive.

Using the FullFind program in the Tools directory, you can find any word in any readme of this CD. If your word is a prefix of a word in a readme, it will match. To prevent that, append a \$ to your search word. You can enter several search words, separated by blanks, to see only the documents which contain all of them.

See also the documentation for the tools in question: Inspect , Find , FullFind and Prefs .

CLI/Shell

---------

Using a shell is not the recommended way to access this CD. However you sometimes have no choice, e.g. when working under UNIX or MSDOS.

To get familiar with the contents of the CD, I recommend having a look at the file Aminet/INDEX which contains a complete list of all files on the CD in plain ASCII. More ASCII index files found in Lists/, they end in .doc. If you find a file you are interested in, for example, docs/mags/cd32bits-0694.lha , then execute the following commands:

cd Aminet/docs/mags lha e cd32bits-0694.lha ram:

to unpack the contents of that archive to RAM. If you don't have the archiver LhA yet, you can obtain it from the Tools/ directory on the CD.

To locate all files that contain foo anywhere in their file name, directory name or description, execute the command

search NONUM Aminet/INDEX foo

or just use the Aminet find tool:

find foo

which will output an AmigaGuide document and display it. If you want to find the files on any Aminet CD, use:

find IN Aminet foo

For further information read the documents on Find, FullFind and Inspect in Tools/Docs/.

Useful stuff ------------

All Aminet CDs come with an unpacked and ready-to-install version of MagicUserInterface . MUI is a library collection for creating user interfaces and is required by several programs on this CD. If you don't have MUI on your system yet, please follow the link above to activate MUI temporarily or to install it permanently.

There is a very limited number of unpacked utilities on this CD in the Tools/Useful directory. They are all related to accessing the files on this CD, and you should think about installing them on your HD.

- AmiCDROM is an excellent CD-ROM file system. In the improbable case that your CD filesystem has problems with the Aminet CD, just use this one.
- ARCHandler lets you access the Aminet CD (or any other file system) as if all the lha files on it were directories, ie you don't need to unpack anything. Great stuff.
- Degrader can disable all the advanced features of accelerated Amigas, getting many hardware-bashing demos and games to run.
- ToolAlias can map one default tool name to another. This is useful if you can't change the default tool of a file but want to use a different viewer.
- TrashMaster creates an App-Icon on your Workbench where you can drag icons to delete them. Handy to clean up after an archive has been extracted to RAM:.

#### <span id="page-22-0"></span>**1.30 Customizing Aminet CD**

#### Customizing Aminet CD

As you know all too well, CDs cannot be written to. This CD, however, gives you a limited possibility to shape it according to your taste. There are two possibilities, select the links for documentation:

The

Personal

index in the Guides drawer is an Aminet CD index like all the others, with viewing and readme displaying capabilities. The only difference is that you decide what's listed in it and what not.

Clones

are tiny files that pretend to be one of the items on the Aminet CD. You can create, rename and arrange them as you like, and you can put them in WBStartup or ToolManager docks. Of course you need the CD in the drive when you want to use clones.

#### <span id="page-23-0"></span>**1.31 Your personal Aminet CD index**

Your personal Aminet CD index

In the Guides directory you find, among various static index files an index called 'Personal'. In the beginning it's empty. If you click 'add', you are asked for a search pattern. You can click any of the shown items to to add them to your personal Aminet index. However you need to close your Personal index and open it again in order to make the changes visible.

If you press the 'sort' button, the index will be sorted by directory and subsorted by file name. Duplicate lines will be eliminated. Again, you have to close and reopen the index.

With the 'edit' button, finally, you can make any changes to your personal index using your favourite editor. setenv EDITOR <your-editor> to determine the editor. Always use line operation (like deleting lines, inserting lines from Aminet/INDEX or reordering lines). Again, you need to reload the index to make the changes visible.

The index looks as if it were stored on the CD. This is not the case, of course. The contents are stored in the file S:Aminet-PersonalX, where X is the number of your CD. You can edit or delete it there.

Apart from that, the Personal index behaves like any immediate view index; ie if you click a mod in the Personal index, it will play immediately.

So have a look at your personal index.

#### <span id="page-23-1"></span>**1.32 Clones**

#### Clones

There's a few things that you cannot do in a normal Aminet CD index. For example you cannot put an item from the Aminet CD index in a ToolManager dock or a Directory Opus gadget. That's what clones were created for.

Clones pretend to be the Aminet file you created them from. You can move them around, arrange them and delete them as you like. Clones can be started from CLI or from the Workbench, where they have an icon that reflects their type. Starting a clone is equivalent to clicking the according archive name in the Aminet CD index, except for the fact that the action (playing, game or demo starting) will be performed without asking for confirmation. Of course you need to have the Aminet CD in the CD-ROM drive when you start a cloned program.

To create a clone, start the Cloner program. It asks you for a pattern and displays the files matching that pattern. You then click the item you would like to see cloned, maybe change the destination path in the upcoming requester, and hit 'Create' to confirm. Each clone takes about 3K of disk space.

#### <span id="page-24-0"></span>**1.33 Some common problems with the Aminet CD**

Multiview crashes -----------------

We've had a report that Multiview has a problem with displaying the .readme files in the new format. Just enter 'PowerGuide' as text viewer in 'Prefs' to fix this.

#### Why are all file names upper case? ----------------------------------

For this CD, we have chosen to stick to the ISO CDROM standard. This means that the CD can be read on any system, but it also means that all files names are upper case. However, we also used RockRidge extensions, so file systems that understand them can still use mixed case. The AmiCDROM file system provided in the Tools/Useful directory will give you mixed case on the Aminet CD.

Why can't I read some of the files with the Commodore CD file system? --------------------------------------------------------------------- Because it's buggy. The solution is the same as before: Install the AmiCDROM file system. It's works very nicely.

Why do I have problems with by Xetec file system?

-------------------------------------------------

It seems to have problems with our choice of CD formats. However version 2.0 was reported to work fine. If not, again, again: Install the AmiCDROM file system found on this CD.

Nothing happens when I try to show that image/play that mod!

------------------------------------------------------------

The Aminet extraction software tries to be smart how every pic is shown or mod is played. However sometimes it fails. In those cases you can simply extract the archive and look at it by yourself. Also, you might be running out of memory, see below.

#### I'm running out of memory! --------------------------

Viewing an image or playing a mod by clicking it in the index takes quite a lot of memory, since the index as well was the extraction program stay in memory while the picture is viewed. Solutions:

- Set your extraction directory to something different from RAM:, e.g. an (existing) directory on your HD. This can be done using the 'Prefs' program.
- Don't view the files directly from the index. Click on 'extract'

first, then close the index, and open the directory your file was extracted to. Of course combining the two saves the most.

I want to mount this CD on my BBS ---------------------------------

We have Files.BBS index files in every directory, so some BBS programs can use the CD directly. Others understand our .readme format already. For MS-DOS BBSes use the index called FILES.MSD. If you would like to copy the files onto HD, you can use the file Aminet/info/adt/TRANSL.TBL (which shows origname and CD-name for each file) to restore the original file names. If you write any additional software or need indices in a different format, please contact me.

I cannot use this CD with my CD32! ----------------------------------

This is due to a bug in the CD32 CDROM file system and occurs when you boot off the Network CD or something similar. You can circumvent this bug by mounting a small RAD: disk (about 49 tracks), copy the most important files from a Workbench CD there (c, libs, envarc) and boot off the RAD:. That should get the Aminet CD (and some other interesting CDs) to work.

#### <span id="page-25-0"></span>**1.34 What is Aminet?**

---------------

What is Aminet?

Aminet is a library where software authors can place their freely distributable programs for others to download. The backbone of Aminet consists of about 40 computers all over the world that are linked to Internet, a computer network that connects most universities and many businesses in the world. Many other places, such as 80 BBSes, keep frequently updated copies of Aminet.

Aminet is moderated. Whatever gets uploaded has to be approved before it is made available to the public. However there is no censorship; the only conditions for inclusion in the library are that every file uploaded has a description file in the correct format, and the archive itself is okay, virus free and legal.

What is unique about Aminet is that large amounts of data are made available to a wide audience within a very short time. If a programmer uploads his latest release to Aminet, he can expect that it will have been downloaded and tested by one thousand people within a week. If he finds a bug in his program, he can distribute an update to the whole world within twenty four hours. In that respect, freely distributable software works far better than commercial software.

You may want to read about the recent, older and ancient history of Aminet, or find out where to access

Aminet in your area.

## <span id="page-26-0"></span>**1.35 Getting access to Aminet**

Where do I access Aminet? -------------------------

If you would like to get updated more often than is possible with a quarterly CDROM, you have several possibilities. By far the best way is getting yourself connected to the Internet. Several commercial networks allow access to the Internet, I however recommend a 'pure' Internet provider and not an (expensive) online service with (often inferior) Internet gateway.

Once you have gotten Internet access you can use the following methods to access the latest Aminet files:

- Mirrors. The normal way to access Aminet is by FTP, which comes with UNIX (program name is ftp). You can use any of the below sites. Most keep only recent files, but some have them all.

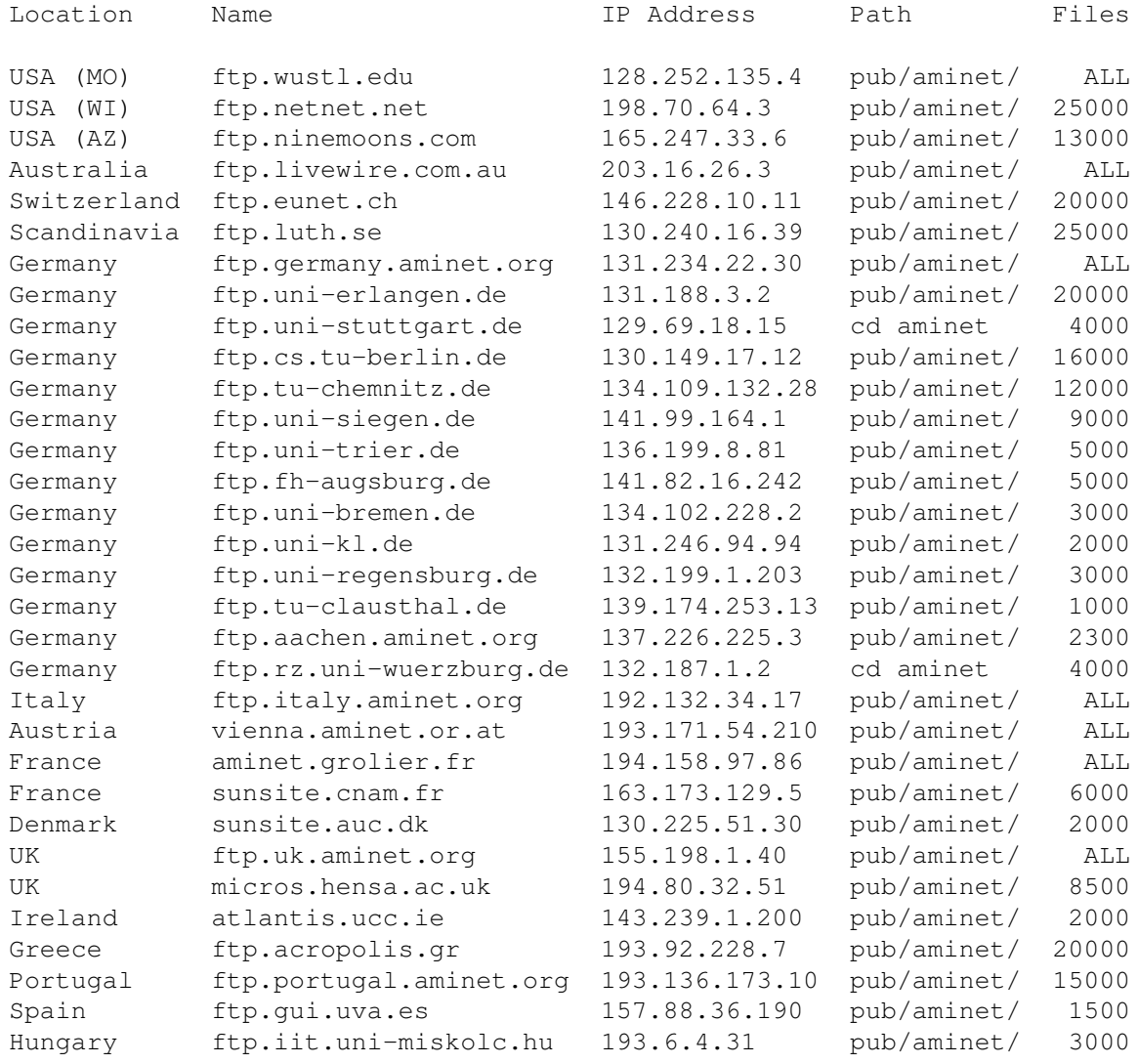

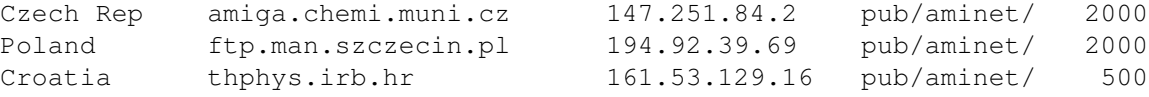

- ADT. This is a front end for FTP that allows easy access to Aminet. Get it from misc/unix/adt.c and compile it on your UNIX box by typing 'sh adt.c'
- WWW. Mosaic or Lynx are a very decent way to access Aminet. Try the URLs http://ftp.wustl.edu/~aminet/, http://ftp.eunet.ch/~aminet/ or http://www.germany.aminet.org/aminet/ where you can also find pointers to other Aminet sites with WWW support.
- FSP. Aminet Files can be downloaded from the FSP site ftp.luth.se at port 6969. ftp.wustl.edu, ftp.uk.aminet.org, sunsite.auc.dk and ftp.giga.or.at have FSP on port 21, but can't be reached from everywhere (just try). Uploads are accepted at most of these sites.
- Telnet. ftp.uk.aminet.org strikes again. You can telnet to 155.198.1.40 and log in as 'sources', which gives you a UNIX account where you can download the files on src using commands like 'sz' and 'kermit', or just browse around.
- NFS. NFS mounting of the archive is possible at ftp.wustl.edu (see ftp://ftp.wustl.edu/README.NFS for details), at sunsite.auc.dk (see http://sunsite.auc.dk/SunSITE/access.html for details), at ftp.uni-stuttgart.de (path /serv/serv/pub/systems/amiga/aminet) and at ftp.cs.tu-berlin.de (path /export/mdd10/ftp/pub/aminet).
- Finger. To find out what's been uploaded to Aminet within the last week, enter 'finger aminet@ftp.wustl.edu' or 'finger aminet@ftp.eunet.ch'
- Gopher. Gopher is specially supported by several Aminet sites. Just type 'gopher <sitename>' or 'gopher -p <startpoint> <sitename>'.

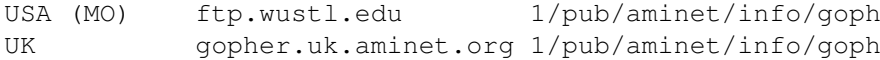

- Samba. Use 'net use x: \sunsite.auc.dk\ftp' to access to sunsite.auc.dk

Accessing Aminet without Internet ------------------------------------

- CD-ROM. Aminet CD 5 and up are available from Stefan Ossowski, Germany (stefano@tchest.e.eunet.de) or Fred Fish (orders@amigalib.com). The CD costs DM 25 or US\$ 20. You can also buy the complete Aminet as of Jan 95 on 4 CDs for DM60 or US\$ 40. For further details, have a look at docs/misc/CD-Orders.txt.
- Get internet access. Certainly the most comfortable way to access Aminet but sometimes expensive. Some Internet providers are:

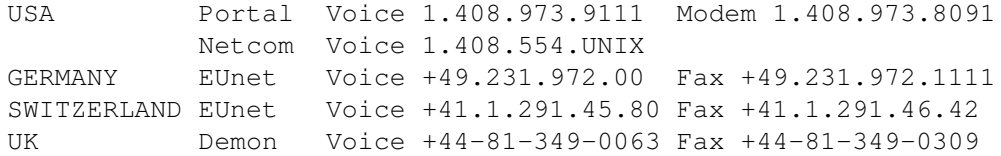

- Aminet mailserver. The Aminet mail server can do various things for you, like doing finds and accepting uploads, but it does not send out binaries. Send HELP to aminet-server@wuarchive.wustl.edu to find out more.
- Bin mailserver. The Aminet site src.doc.ic.ac.uk has an email server that sends out uuencoded binaries. Send a message with HELP in the body to ftpmail@doc.ic.ac.uk or ftpmail@ftp.luth.se . You can also use ftpmail@decwrl.dec.com to retrieve files from any Aminet site, but please use an American one to save bandwidth. Send HELP there for information, too. Germans try ftp-mail@uni-paderborn.de or mail-server@cs.tu-berlin.de, Canadians send HELP to MRCserv@MtRoyal.AB.CA and Italias have a look at ftpmail@ftp.unina.it
- Modem. The following BBSes carry up-to-date Aminet files. Most have more phone numbers than we can mention here, call to see a list of the others. Also, many offer their files in ZConnect format. The list is sorted by phone number.

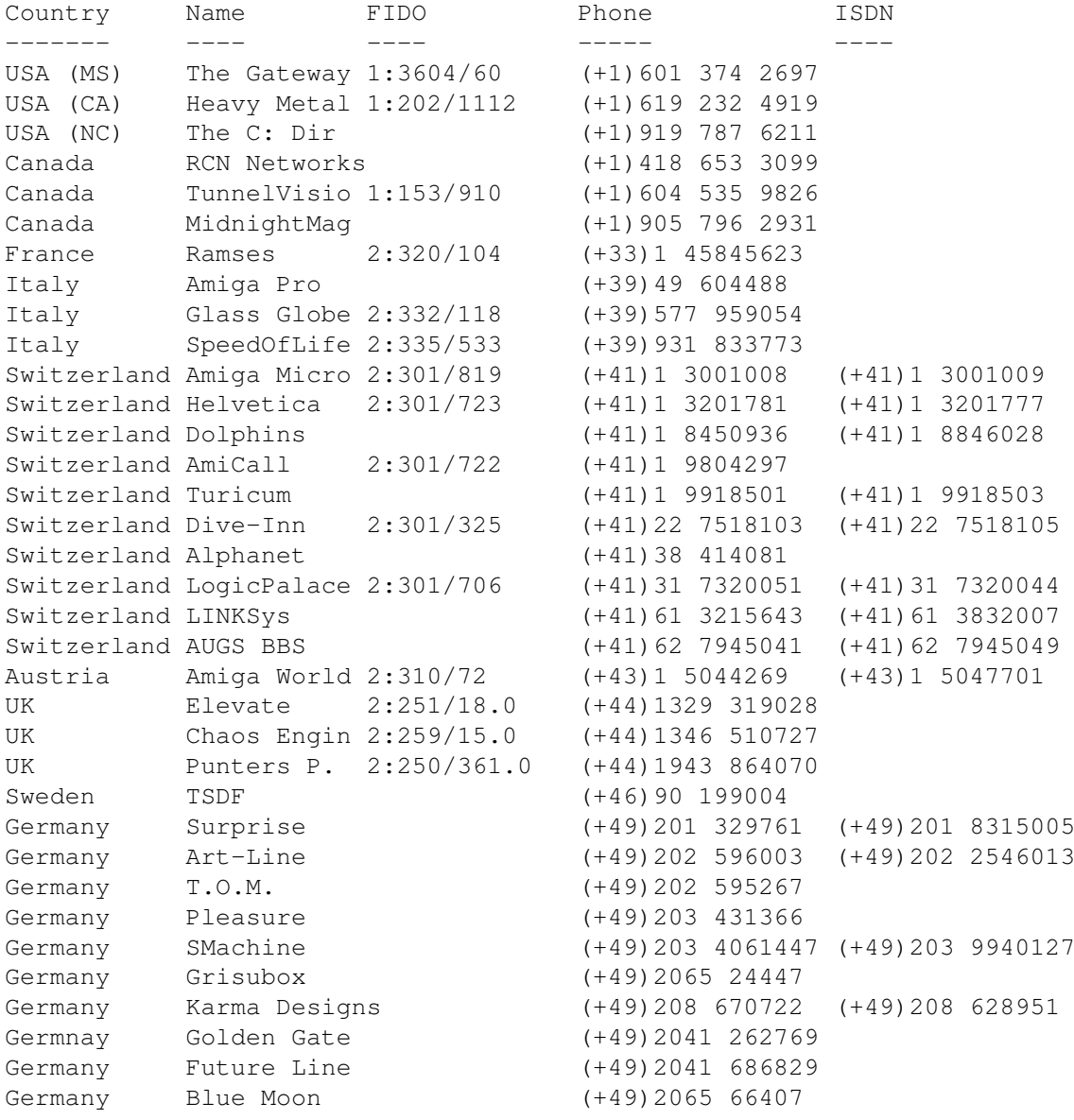

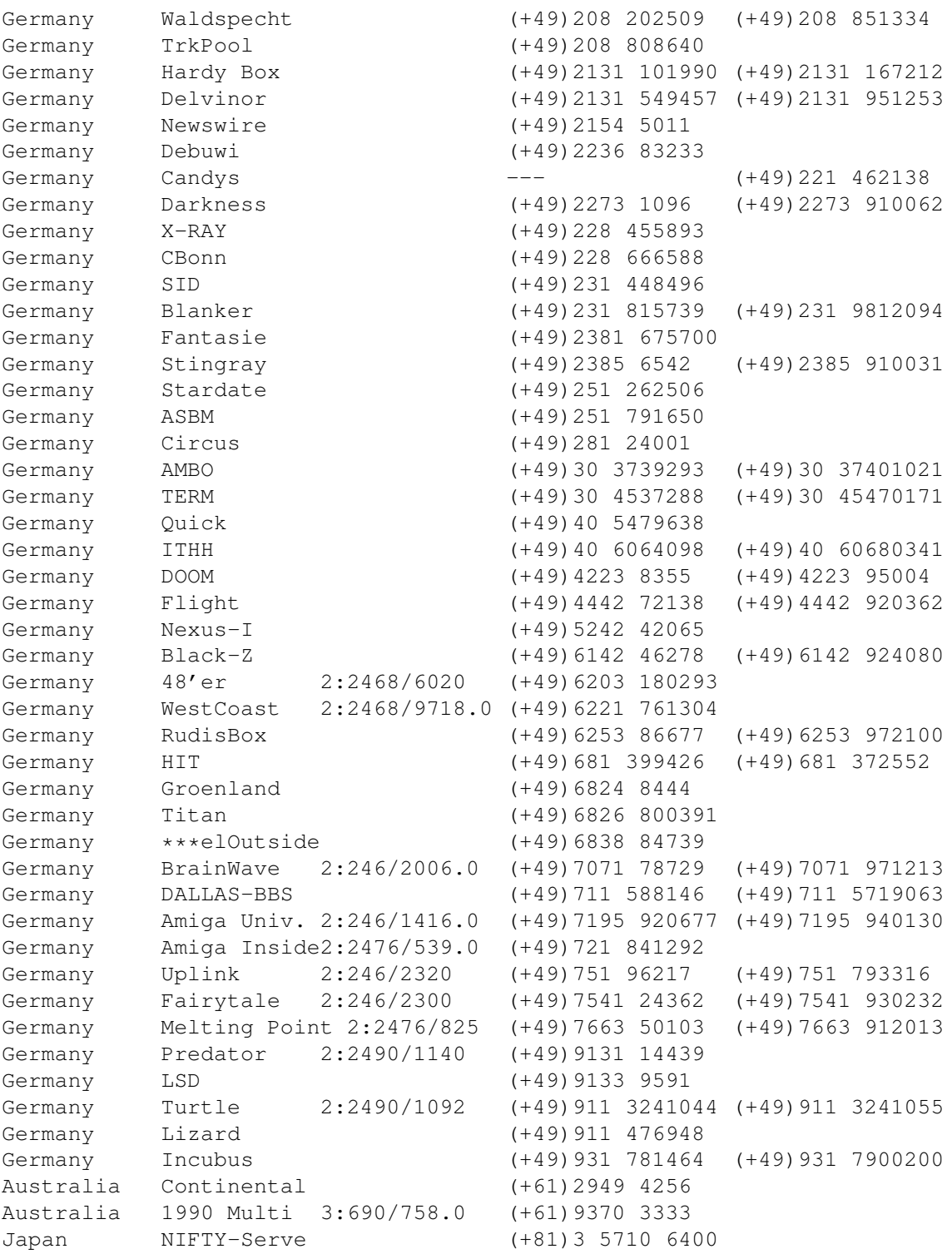

- Anonymous UUCP. In Germany, you can access the Aminet files at the phone numbers of Brainwave BBS (see above) using the following entry. Download the file "Aminet:INFO" for more information. anarchy Any SER 38400 ATD<Phone> BBS. .. \c ogin: uanon sword: uanon In Switzerland you can use the Alphanet BBS, ~/archives/aminet, with the login nuucp.
- FIDO. If you want to file-request Aminet files, you can do so by requesting the file INFO from 2:246/2006.0. The BBSes which have

a FIDO node number mentioned above allow file requests.

- Mailing lists. If you want to get the list of new uploads mailed every week, send a mail with 'SUBSCRIBE aminet-weekly Your Name' in the body to listproc@mail.wustl.edu or if you want daily updates, just use 'SUBSCRIBE aminet-daily' instead. Replace 'Your Name' with your real name, of course. Keep the welcome mail in case you forget how to unsubscribe and for the password you get.
- Usenet. A list of recent uploads is posted every week to the newsgroups comp.sys.amiga.misc and de.comp.sys.amiga.archive.
- EZINFO. This is an internet BBS in Switzerland. Here you can download by Kermit or ZMODEM, but you need to be verified to become user. Modem dial 01 251 20 02, then type 'telnet b050' to connect to EZINFO. Also try telnet kometh.ethz.ch and 'call b050' from internet.
- Aminet-on-disk. You can order single Aminet files (3 DM per disk) or per-directory subscriptions (2 DM per disk) from Martin Schulze, Parkstr. 14, 66806 Ensdorf, Germany. Phone: +49 (0) 6831 506171, email masc@coli.uni-sb.de . Send 3 DM in stamps or \$2 to get an index disk with instructions. Aminet-on-disk is available on Amiga-Floppy (880k: 3DM, 1.76MB: 5DM), SyQuest 88/105/270MB and 128MB-Magneto-Optical. (DM 0.40 per Megabyte without media costs)

#### <span id="page-30-0"></span>**1.36 Sending software to Aminet**

How do I submit something to Aminet? ------------------------------------

If you are an author of freely distributable software, you may be interested to get your software onto Aminet. Aminet gets your software to a lot of people very quickly, and is free of charge for most of its users.

If you would like to get your piece of freely distributable software onto Aminet and you don't have access to the Internet, you can check the BBSes listed

here

if they forward uploads to Aminet. The aminet-server@aminet.org accepts uploads by email, send HELP there for instructions. If all fails, you can still send a diskette (that will not be sent back, sorry) with your upload to Martin Schulze, whose address you find in the access list as well.

Be sure to read the upload instructions very carefully. Faulty submissions are in danger of being deleted.

#### <span id="page-30-1"></span>**1.37 Ordering subsequent CD's**

Order information ----------------- A new Aminet CD appears every two months. You can expect about 800M of new software on every CD, plus the currently most popular files, plus enough files from other sources to fill up the CD to its limit. Check this list of availble CDs. You can order subscriptions or single CDs from the following companies: Company Offerings ------- --------- - Germany/Europe Stefan Ossowski's Aminet CDs DM 25 Schatztruhe GmbH subscriptions DM 19.80 per CD Veronikastr. 33 D-45131 Essen Aminet Sets (4 CDs) DM 59 Germany Shipping national prepaid DM 5 Phone +49-201-788778 cash on delivery DM 8 Fax +49-201-798447 Shipping Europe prepaid DM 8 Shipping overseas prepaid DM 15 stefano@tchest.e.eunet.de All major credit cards accepted, they count as prepaid. Send cash as check or in a registered letter. Subscriptions don't include shipping. For money transfers use: Deutsche Bank Essen, Bank ID 36070050, Account number 257901900 - Germany/Europe/Worldwide for dealers: GTI GmbH Carl-Zeiss-Str. 9 79761 Waldshut-Tienhen Germany Phone +49-7741-83040 Fax +49-7741-830438 100336.1245@compuserve.com - USA/Canada CRONUS Aminet CDs \$ 19.95 1840 East Warner Road #105-265 subscriptions (4 CDs) \$~59.95 Chandler, AZ 85284 Aminet Sets (4 CDs) \$ 45.00 U.S.A.

Shipping anywhere  $\qquad \qquad$  \$ 3.95 Federal Express (USA) \$ 12.95 Fax: +1-602-491-0048 Voice: +1-800-804-0833 or +1-602-491-0442 WWW: www.ninemoons.com Pay via cash, check, money order or credit card (VISA, MasterCard). Checks/money orders payable to 'CRONUS' and in US \$. Credit card orders must include card number, expiration date, and full name on card. Subscriptions don't include shipping. Dealer inquiries welcome. - Canada/USA NATIONAL AMIGA **Aminet CD's** \$39.95CAD 1229 Marlborough Ct. #1401 Aminet Set's \$69.95CAD Oakville, Ontario L6H3B6 CANADA Fax: +1-905-845-3295 Phone: +1-905-845-1949 Email: gscott@interlog.com WWW: www.interlog.com/~gscott/NationalAmiga.html COD Shipping by Canada Post, Canpar or UPS.All Canadian orders can go COD either alone or as part of a larger order. Email is the best way to contact us. Most email is answered within 12 hours. - Italy C.A.T.M.U. s.n.c. (DICE italian dealer) Via G. Di Vittorio, 22 Aminet CDs 34900 Lit. 10023 Chieri (TO) subscriptions (4 CDs) 115000 Lit. ITALY Aminet Set call Fax: ++39-11-941.52.37 Shipping: Tel: ++39-11-941.52.37 pre-paid 5500 Lit. fer@inrete.alpcom.it on delivery 15000 Lit. Pagamento tramite bollettino postale su c/c postale n.28065100 intestato a: C.A.T.M.U. di Zamuner Giorgio & C. s.n.c. - Data Service, v. Soren Petersen Aminet CDs Kr. 119.-Kaerhaven 2a 2th subscriptions Kr. 119.-<br>
DK-6400 Sonderborg Aminet Set Kr. 259.-DK-6400 Sonderborg Aminet Set DENMARK Voice/Fax: ++45 74 43 17 36 Shipping: SE: 15 89 13 00 pre-paid 25.-PostGiro: 6 71 22 74 cash on delivery 40.-Mail: sorpe-95@sdbq.ih.dk subscriptions free

Payment by cheque, giro, postal money order or cash.

Have a look at the older Aminet CDs , too.

#### <span id="page-33-0"></span>**1.38 The disclaimer**

Disclaimer

----------

All files on Aminet have been virus checked. However, new viruses that were unknown at the time the CD was made could still have slipped through, so we cannot make any warranties. Thus you should run a virus checker on all programs extracted from the CD to be absolutely safe.

Note that, although you have paid for the CD, you don't own all the programs in it. Some of them are distributed as Shareware, which means that you have to pay for its registration if you use it regularly. Please support the concept of shareware; if a program is worth using, it's also worth paying for.

You're getting the FD software on this CD is free of charge. The price of the CD just pays for the collecting and presenting it, and for the manfacturing of the CD.

amigaguide.library is Copyright Commodore Amiga Inc. All programs Copyright their authors except where noted otherwise